# **MODELAGEM E IMPLEMENTAÇÃO DE UM ATLAS ELETRÔNICO INTERATIVO**

*Modeling and implementation of an Interactive Electronic Atlas*

## **Luciene Stamato Delazari**

**Universidade Federal do Paraná Departamento de Geomática** Centro Politécnico – Cx. Postal 19.001 – Jardim das Américas – Curitiba PR – Cep 81531-990 luciene@ufpr.br

## **RESUMO**

Neste trabalho apresenta-se a modelagem conceitual de um Atlas Eletrônico Interativo. Este Atlas é destinado a suprir necessidades da área de Assistência Social no contexto da implantação e avaliação da LOAS (Lei Orgânica de Assistência Social) no Estado do Paraná. Para tanto, foi desenvolvido um protótipo denominado Atlas Eletrônico Interativo. A modelagem conceitual deste protótipo foi baseada na análise das necessidades de atuação da área de Assistência Social no contexto da LOAS. Assim, nesta modelagem foram definidas as funções e operações presentes no protótipo, classificadas em: análise e comparação de padrões espaciais, análise espacial e de tendência, métodos de representação e comb inação de diferentes tipos informações. Para a implementação do protótipo foi usada a linguagem de programação Visual Basic e o conjunto de classes MapObjects 2.0a (ESRI). As interfaces e o estilo de interatividade adequado a cada uma delas, de modo a proporcionar um Atlas em um ambiente exploratório, foram estabelecidos em um processo implementação e avaliação interativa de modo a valorizar tanto a estética quanto a funcionalidade. O protótipo foi submetido a testes com dois diferentes grupos de usuários, buscando avaliar a facilidade de uso das interfaces e determinar se o ambiente de utilização pode ser considerado como exploratório. Foi elaborado um roteiro de utilização do protótipo com atividades a serem desenvolvidas e questões específicas sobre cada atividade. A partir das respostas obtidas junto aos usuários após a realização dos testes, concluiu-se que o protótipo atendeu ao objetivo de servir de auxílio para compreensão e análise de diversas situações. O protótipo possibilitou aos usuários inferir adequadamente sobre a realidade do Estado quanto ao processo de implantação da Política Pública, conhecer as relações espaciais entre as diferentes situações dos municípios e analisar diferentes mapas, juntamente com gráficos, textos e tabelas. A proposta do Atlas Eletrônico como suporte à tomada de decisões na área da Assistência Social mostrou-se, no parecer dos usuários, como o instrumento adequado para o conhecimento detalhado de fenômenos espaciais, em particular sobre as informações relativas às Políticas Públicas no Estado.

**Palavras chave**: Atlas eletrônico, Interatividade, Modelagem conceitual.

# **ABSTRACT**

This paper presents the conceptual modeling of an Interactive Electronic Atlas. This Atlas is intended to be used in Social Assistance activities in the context of LOAS (Lei Orgânica de Assistência Social) implementation and evaluation in Paraná State. For that, it was developed an Interactive Electronic Atlas. The conceptual modeling for this prototype is based on user's requirements in the context of LOAS. In this modeling process were defined prototype functions and operations. These functions and operations are classified in: spatial analysis and pattern comparison, spatial and trend analysis, representation methods and different information combination. For prototype implementation it was used Visual Basic programming language combined to MapObjects 2.0a (ESRI) classes. To achieve an exploratory Atlas, the interfaces and interactive stile suitable to each were developed and evaluated interactively as an approach to improve both aesthetic and functionality. The prototype was submitted to use evaluation test by two different users group. The proposal of this use evaluation test was concerned with interface usability and exploratory characteristic of the prototype. The use evaluation test was based on a scripted set of activities whose answers allowed for the conclusion that the prototype is suited for its intended use and it is an exploratory environment. The user was able to infer correctly on the LOAS situation, to know spatial relationship among different administrative units and to analyze different maps, by means of images, texts and tables. It was considered by the users that the Interactive Electronic Atlas is useful for making decision in the context of Public Politics in Parana State.

**Keywords** : Electronic Atlas, interactivity, conceptual modeling.

Revista Brasileira de Cartografia  $N^{\circ}$  58/01, Abril, 2006. (ISSN 1808-0936) 91

### **1 INTRODUÇÃO**

Este trabalho apresenta a proposta de construção de um Atlas Eletrônico Interativo composto de funções de visualização para dar suporte às análises realizadas por pesquisadores de Serviço Social de modo a suprir necessidades da área de Assistência Social no contexto da implantação e avaliação da LOAS (Lei Orgânica de Assistência Social).

Em 1988, a Constituição Federal alterou a concepção da Assistência Social, que foi incluída no campo da Seguridade Social, juntamente com a Saúde e a Previdência Social. Em 1993 foi promulgada a Lei Federal no 8.742, Lei Orgânica de Assistência Social - LOAS que dispõe sobre a organização da Assistência Social. No Estado do Paraná, a Secretaria do Trabalho Emprego e Promoção Social propôs em 1994 a criação e implantação do Sistema Descentralizado e Participativo de Assistência Social (BATTINI, 1997).

Buscando avaliar e auxiliar no processo de implantação da política pública da assistência social, foi iniciado em 1996 o projeto de pesquisa "Descentralização político-jurídico-administrativa no processo de implementação da LOAS no Paraná". Este projeto é desenvolvido por pesquisadores do Curso de Serviço Social da Pontifícia Universidade Católica do Paraná. Para avaliar o processo de implantação regional da política pública, foi realizada em cada município do Estado a verificação da criação de Conselhos e Fundos Municipais, e a inserção da população no processo de tomada de decisões (BATTINI et. al, 2000).

O projeto de pesquisa envolveu a coleta de informações em cada um dos 399 municípios do Estado do Paraná, tendo sido formuladas 26 questões relativas aos Conselhos e Fundos Municipais. Como resultado da pesquisa, as respostas, depois de tabuladas, possibilitam aos pesquisadores inferir sobre a realidade do Estado no processo de implantação da política pública. Entretanto, apenas a partir destas tabulações não é possível estabelecer relações entre as mesmas, ou verificar regionalismos. Além disso, as análises necessitam da complementação de gráficos e textos explicativos sobre cada um dos itens pesquisados.

#### **2. INTERATIVIDADE E ATLAS ELETRÔNICOS**

Existe atualmente a possibilidade de inclusão de diferentes recursos de interatividade na geração de produtos cartográficos, o que acarreta em mudanças tanto quantitativas como qualitativas. Quantitativamente, é possível gerar uma variedade de visualizações em menor tempo. Qualitativamente, a interação com as visualizações em tempo real é possível (TAYLOR, 1994). Isto transforma o mapa de um produto basicamente estático para uma ferramenta dinâmica, e introduz novas necessidades para o projeto de interfaces.

A **interação** é um processo que engloba as ações do usuário sobre a interface de um sistema, e suas interpretações sobre as respostas reveladas por esta interface. As interfaces interativas para visualização cartográfica devem permitir que o usuário possa realizar algumas tarefas básicas, como por exemplo: mudança de escala (*zoom in* e *zoom out*), nível de generalização da informação, deslocamento (*pan*), acesso a informações sobre atributos, ou manipulação de parâmetros de representação (cor, textura).

Um dos produtos cartográficos que se beneficia da utilização dos recursos de interatividade é o Atlas Eletrônico. Na sua forma mais simples, um Atlas Eletrônico emula a aparência dos tradicionais Atlas em papel. Segundo Slocum (1999), um Atlas Eletrônico é "uma coleção de mapas (e base de dados) que está disponível em um ambiente digital". A vantagem principal de um Atlas Eletrônico é permitir ao usuário manipular os mapas e a base de dados de uma forma que não é possível nos Atlas tradicionais. De acordo com Kraak e Ormeling (1998), os Atlas Eletrônicos interativos permitem ao usuário manipular conjuntos de dados. Em um ambiente interativo o usuário pode mudar o esquema de cores, ajustar o método de classificação ou modificar o número de classes, gerando novos mapas, sem alterar os dados originais.

A mudança tecnológica mais importante na produção de um Atlas é a possibilidade da inclusão da interatividade nos Atlas Eletrônicos. A interatividade relaciona-se ao fluxo da informação entre o usuário e o programa *.* Por meio dos recursos de interatividade é possível selecionar informações (gráficas e não-gráficas) e também alterá-las, seja por meio de transformações de coordenadas, ponto de vista, nível de generalização, escala, entre outras possibilidades.

De acordo com Kraak e Ormeling (1998), existem 3 tipos de Atlas Eletrônicos:

- a) Atlas Eletrônicos "só para ver"(*view-only*): podem ser considerados como versões eletrônicas dos Atlas em papel, sem funcionalidade extra, mas possibilitando o acesso de forma aleatória. Possui a vantagem do menor custo de produção e distribuição, pois podem ser gravados em CD-ROM;
- b) Atlas Eletrônicos interativos: permitem ao usuário manipular conjuntos de dados. Em um ambiente interativo o usuário pode mudar o esquema de cores, ajustar o método de classificação ou modificar o número de classes, gerando novos

Revista Brasileira de Cartografia Nº 58/01, Abril, 2006. (ISSN 1808-0936)  $\qquad \qquad \qquad$  92

mapas, sem alterar os dados originais. São dirigidos a um público com mais experiência computacional;

c) Atlas Eletrônicos analíticos: possibilitam explorar melhor o ambiente digital. Neste tipo de Atlas, podem ser combinados conjuntos de dados, e o usuário não fica restrito somente aos temas selecionados pelo projetista do Atlas. Podem ser efetuados cálculos e manipulações sobre áreas, sobre temas, além de algumas funcionalidades específicas de um SIG. A ênfase está no acesso à informação espacial e na visualização do resultado.

Em pesquisas realizadas na Internet e em Anais de Congresso no período de fevereiro de 2000 a junho de 2004, foram encontrados diversos produtos denominados Atlas Eletrônicos. A partir dessas pesquisas podem-se destacar alguns pontos:

- a) A grande maioria dos produtos possui poucos recursos de interatividade. Isso leva a classificálos como Atlas "só para ver", pois se constituem em versões eletrônicas dos Atlas em papel, sem funcionalidades extra;
- b) Alguns dos Atlas pesquisados contém recursos de interatividade como seleção de níveis de interesse, mudança de escala, acesso a informações adicionais. Podem ser considerados como Atlas Eletrônicos Interativos, segundo a classificação de Kraak e Ormeling (1998);
- c) As informações representadas nos Atlas referemse a aspectos físicos, ambientais e culturais das regiões mapeadas. Informações de cunho social e político não foram encontradas.
- d) A interface da maioria dos Atlas avaliados é projetada para a Internet, e não para CD-ROM o que limita as possibilidades de construção. As opções são escolhidas por meio de menus ou ícones.

### **3. MODELAGEM PARA O PROTÓTIPO DO ATLAS ELETRÔNICO INTERATIVO**

Projetar e construir um *software* requer atenção a algumas questões prévias. O projeto da interface e do sistema deve ser tratado em vários níveis, para não deixar que as características de *hardware* e *software* acabem determinando os objetivos do sistema. A transformação dos requisitos estabelecidos para o *software* no programa aplicativo é realizada através da definição de diferentes modelos, correspondentes a diferentes níveis de abstração da realidade. Dentre as metodologias encontradas na literatura para projeto de interfaces em *softwares* para cartografia, optou-se por utilizar a proposta por Howard e MacEachren (1996), que divide a abordagem em 3 níveis: conceitual, operacional e de implementação. Esta

modelagem também foi utilizada por seguir a modelagem em níveis de abstração proposta pela Engenharia de *Software*.

#### **3.1 Definição do nível conceitual**

No nível conceitual são definidos os objetivos gerais do sistema e para quem ele é projetado. Primeiramente deve-se descrever o domínio do problema, de modo a definir as necessidades dos usuários. Além disso, é importante considerar as características dos dados, os métodos para sua representação, bem como o conhecimento dos usuários para quem o sistema está sendo projetado e de suas necessidades.

Com o projeto de pesquisa iniciado em 1996 realizou-se uma coleta de informações relacionadas à adequação legislativa e suas distorções. Foram coletadas 26 diferentes informações, que foram agrupadas em 3 grandes grupos, de modo a produzir mapas que permitam identificar o tema geral que está sendo representado. A divisão das informações ficou estabelecida da seguinte maneira: Conselhos Municipais de Assistência Social (11 informações); Fundos Municipais de Assistência Social (8 informações) e Assistência Social (7 informações).

A partir da divisão das informações foi realizado um estudo sobre os dados para decidir a respeito das questões relativas à sua classificação à definição dos esquemas de cores, sendo gerados os 26 mapas. Para geração dos mapas temáticos foi necessário definir o nível de medida de cada uma das informações e o número de classes. Em cada um dos três diferentes grupos de informações existem três diferentes níveis de medida. As informações de natureza **nominal,**  independentemente do grupo a que pertencem, são representadas utilizando sempre o mesmo esquema de cores, alterando apenas o número de classes. Neste caso, utilizam-se diferentes tons de cores, um para cada classe a ser representada.

Para facilitar o entendimento e análise por parte dos usuários, as informações **ordinais e intervalares** são representadas por meio de 3 diferentes esquemas de cores, sendo um para cada grupo de informações. A variável utilizada foi o tom de cor associado à luminosidade, com séries que variam de um tom mais claro até um tom mais escuro, o que permite associar uma ordem entre as classes.

De modo a auxiliar na definição dos objetivos específicos para o Atlas Interativo, foi solicitado aos pesquisadores que realizassem análises sobre cada um dos mapas, tendo como diretrizes: verificar e corrigir as informações

Revista Brasileira de Cartografia N<sup>o</sup> 58/01, Abril, 2006. (ISSN 1808-0936) 93

constantes da legenda; identificar as tendências apontadas pelas informações mapeadas; verificar relações entre os mapas; sugerir novos mapas e tabelas; avaliar os pontos positivos e negativos relativos ao processo de leitura e interpretação dos mapas. A partir deste processo de leitura e interpretação dos mapas, das análises e de conversas com os usuários, foi possível definir o objetivo a ser alcançado com o protótipo: possibilitar a representação espacial de informações relativas à Assistência Social no Estado do Paraná, de modo a subsidiar o entendimento da variação espacial de fatores associados à Assistência Social. A partir deste objetivo geral, foram definidos objetivos específicos para o protótipo:

1) análise e comparação de padrões espaciais, contemplando as seguintes situações:

-identificar situações críticas, tendências e pontos de máximo e mínimo em relação às diferentes informações;

-permitir/facilitar a busca de relações entre diferentes informações coletadas;

-permitir acesso a informações associadas aos dados espaciais.

2) análise espacial e de tendências: -combinação de dados espaciais.

3) métodos de representação:

-construir funções a partir do conhecimento dos usuários para permitir o uso de métodos exploratórios com os quais não estão familiarizados.

4) combinação de diferentes tipos de informações:

-o ambiente computacional deve possibilitar a inclusão de diferentes tipos de informações para que o entendimento a respeito dos dados e suas inter-relações seja otimizado.

Estes objetivos são alcançados fornecendo aos usuários um conjunto de funções que permita o acesso e análise dos dados de maneira independente ou combinada. Ou seja, os usuários poderão realizar análises a partir de um único mapa ou por meio da combinação de diferentes informações para gerar uma nova informação, também sob a forma de mapa.

#### **3.2 Nível Operacional**

Cada um dos objetivos propostos no Nível Conceitual são detalhados em termos de operações e funções que foram posteriormente implementadas.

No objetivo de *análise e comparação de padrões espaciais*, as operações ficaram assim especificadas: destacar valores máximos e mínimos dos indicadores; realçar regiões; relacionar dados espaciais e de atributos e explorar associações entre diferentes indicadores. Para realizar estas operações foi necessário implementar funções de consulta à base de dados para selecionar valores especificados pelos usuários. Para que os resultados das consultas possam ser entendidos pelos usuários foram implementadas funções de visualização e

apresentação das informações gráficas. As funções foram estabelecidas de modo que o usuário possa consultar tanto a partir do mapa e obter os resultados na forma de dados alfanuméricos, ou a partir dos dados alfanuméricos obter o resultado apresentado na forma de um mapa.

O objetivo especificado como *análises espaciais e de tendências* deve permitir a combinação de diferentes dados espaciais para explorar associações entre diferentes informações. Para alcançar este objetivo foi prevista a implementação de uma função de consulta lógica aos atributos, que permita consultar diferentes informações e mostrar o resultado sob a forma de mapas.

Com relação aos *métodos de representação* deverão ser previstas funções que permitam manipular parâmetros de simbolização dos dados, e classificar dados. Tendo em vista que os usuários possuem pouco ou nenhum conhecimento sobre cartografia e métodos de manipulação e representação de dados espaciais, o *software* deverá orientá-los nas tarefas de geração dos mapas temáticos, de modo a prevenir erros que possam comprometer as análises. Como os dados da pesquisa incluem informações nominais e ordinais, foram implementadas funções que permitem aos usuários escolher entre diferentes opções para representar estes dados.

Com relação à *combinação de diferentes tipos de informações*, prevê-se o acesso a dados não espaciais e o acesso a textos explicativos. O acesso aos dados não espaciais deve possibilitar a obtenção de informações estatísticas sobre as informações, sob a forma de gráficos. Com relação aos textos explicativos, estes devem contemplar informações a respeito dos municípios, das informações que estão sendo apresentadas e das análises realizadas sobre os mapas. Além do acesso às informações, deve-se permitir aos usuários editar e salvar estas informações, para posterior recuperação.

Deste modo, depois de definidas as funções presentes no protótipo, foi estabelecido o esquema ilustrado na Figura 1. Foram definidas 3 funções básicas, denominadas de *Mapas Temáticos, Consultas* e *Gráficos.* A partir da opção *Mapas Temáticos*, tem-se acesso a *Consulta* de mapas temáticos e aos *Esquemas de cores* utilizados para representação. Pode-se também acessar *Informações Adicionais* sobre os mapas temáticos. A partir da opção *Consultas* pode-se obter informações sobre os Municípios individualmente ou realizar consultas a partir dos *Atributos*. A opção *Gráficos* permite que sejam gerados gráficos a respeito dos atributos que estão sendo representados.

Revista Brasileira de Cartografia Nº 58/01, Abril, 2006. (ISSN 1808-0936)  $\vert$  94

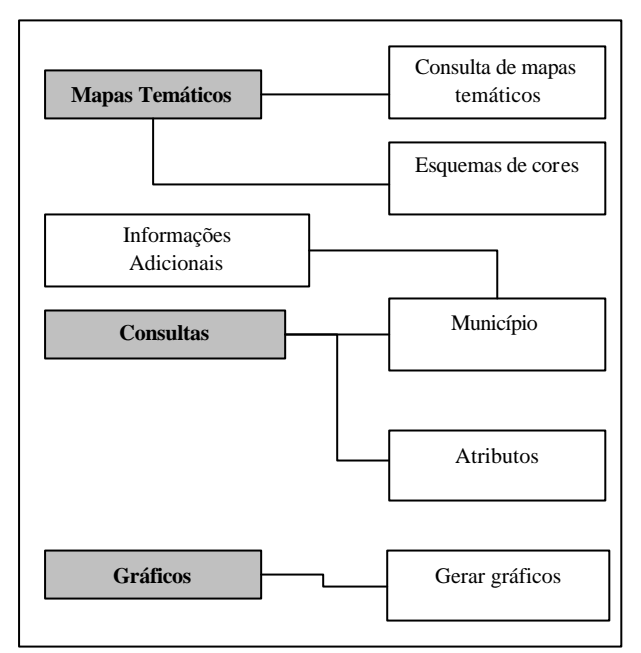

Figura 1 – Funções Básicas presentes no Atlas Interativo

#### **3.3 Nível de Implementação**

O primeiro passo deste nível consiste em examinar o ambiente de *software* e *hardware* disponível. Os objetivos traçados nos níveis conceitual e operacional levam à definição do ambiente de desenvolvimento. Nesta fase foram definidas as interfaces e os estilos de interação, de modo a permitir que o ambiente de utilização do Atlas seja interativo e exploratório.

A escolha do ambiente de desenvolvimento foi influenciada por fatores ligados à facilidade de uso, conhecimento a respeito dos *software*s, diversidade de funções possíveis de serem implementadas e disponibilidade de recursos de *software*. Deste modo, optou-se por utilizar a linguagem de programação Visual Basic 6.0, juntamente com o MapObjects 2.0a, desenvolvido pela empresa ESRI (*Environmental Systems Research Institute*).

A definição do estilo da interface do protótipo foi realizada em função do nível de conhecimento computacional dos usuários. Optou-se por utilizar o estilo de interface do *Windows*, definindo menus com as tarefas gerais e formulários de entrada de dados para tarefas que necessitam da definição ou escolha de parâmetros.

Foram projetadas áreas para a apresentação do mapa, para a legenda, para os textos com informações sobre os mapas temáticos e para os textos com informações sobre os municípios. As funções gerais estabelecidas no nível conceitual, *Mapas Temáticos, Consulta* e *Gráficos*, foram implementadas na forma de menus, com as opções em cada menu sendo tarefas derivadas de cada um destes. Além disso, foram projetados botões de navegação que permitem ampliar e reduzir a escala de visualização, deslocar a imagem, redesenhar o mapa e obter informações sobre os municípios. A Figura 2 ilustra a interface do protótipo. Existe ainda uma "barra de status", onde são mostrados a escala de visualização, e o nome do município.

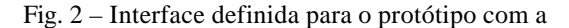

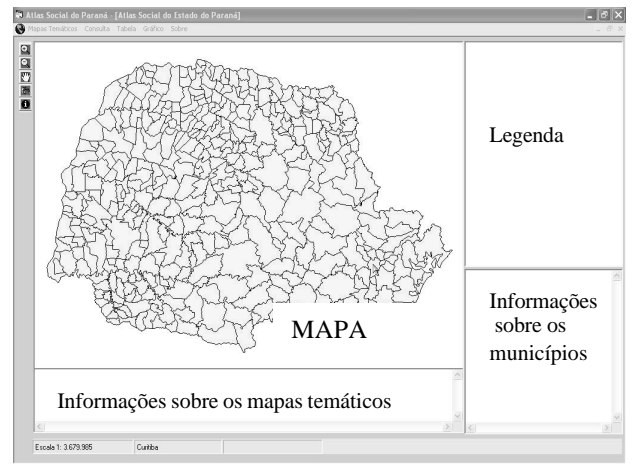

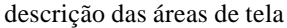

Nesta etapa de implementação destaca-se a definição prévia dos esquemas de cores de modo a prevenir soluções temáticas incorretas. Selecionando o Menu *Mapa Temático* e ativando a opção *Consultar*, o usuário deve escolher um dos temas, e em seguida uma informação para ser representada. Após ter sido escolhida a informação, o programa habilita as opções de esquemas de cores disponíveis para a informação em questão, ou seja, se a informação escolhida for nominal são mostrados dois esquemas de cores, com o respectivo número de classes. Caso a informação seja ordinal, são disponibilizados quatro esquemas de cores, também com o respectivo número de classes da informação, como mostra-se na Figura 3. Deste modo, não há possibilidade de que o usuário possa efetuar uma escolha incorreta, do ponto de vista cartográfico, para representação das informações.

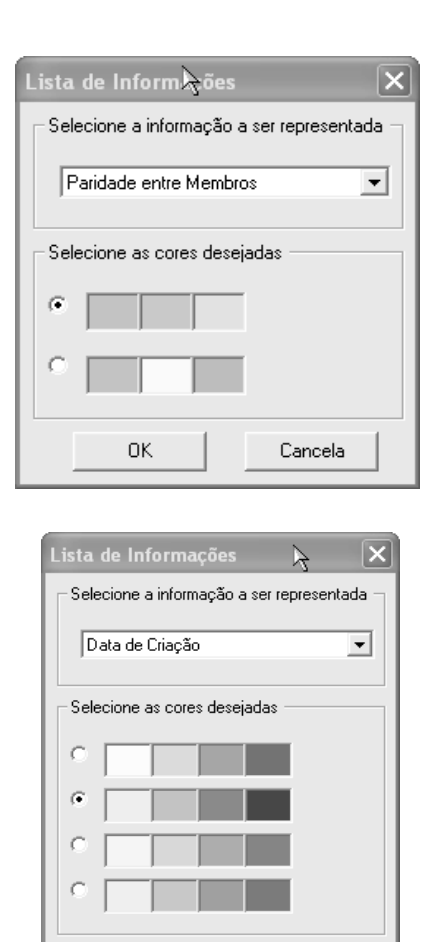

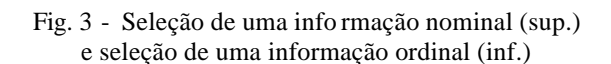

Cancela

nk

Ao fazer a seleção de uma determinada informação para ser representada o programa recupera informações textuais referentes ao mapa, mostradas no retângulo situado abaixo da área do mapa, conforme a Figura 4. Estas informações podem ser editadas e são automaticamente salvas pelo programa, caso o usuário clique em qualquer local fora da área destinada ao texto. Esta opção, inédita em programas de mapeamento, permite aos usuários registrar suas observações e comentários, a partir da análise sobre os mapas, e que podem ser posteriormente recuperadas e complementadas por ele ou por outros usuários.

Selecionado o Menu *Consulta,* opção *Municípios* mostra-se uma janela com o nome de todos os municípios. O usuário faz a seleção do município de interesse, que é ampliado para visualização. Do mesmo modo que na consulta a um mapa temático, quando se realiza a consulta a um município, mostram-se informações relativas a este município, na área abaixo da legenda. Esta área poderá ser utilizada para apresentar outras informações que sejam de interesse do usuário.

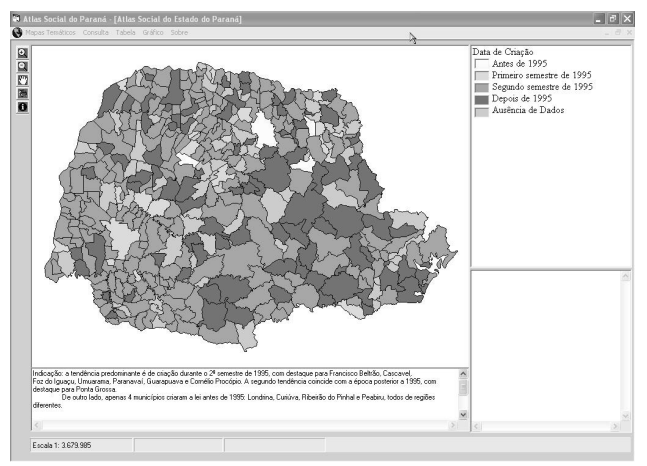

Fig. 4 – Resultado da opção *Consultar Mapa Temático*

No Menu *Consulta*, opção *Atributos* foi implementada uma função de consulta aos atributos, de mo do a atender aos objetivos de destacar valores específicos dos atributos e comparar diferentes atributos. Esta opção permite que seja selecionado o atributo e seu valor específico a consultar, conforme mostra-se na Figura 5. Para fins do protótipo foi imp lementada apenas a opção "=", sendo que as consultas que necessitam de combinação de informações e utilizam os operadores lógicos "E" e "OU" estão previstas, mas não foram implementadas nesta fase. O resultado da consulta é apresentado na Figura 6.

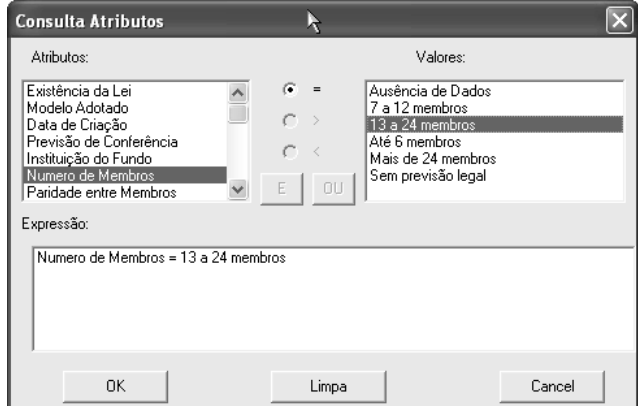

Fig. 5 – Interface para consulta aos atributos

A opção de gerar gráficos sobre as informações que estão sendo representadas foi implementada utilizando dois estilos de gráfico: barras e torta. Uma dificuldade encontrada na implementação desta função é que o Visual Basic não permite definir as cores do gráfico de acordo com as cores representadas para as diferentes classes do mapa. Deste modo, optou-se por utilizar diferentes tons de cor para cada classe no gráfico.

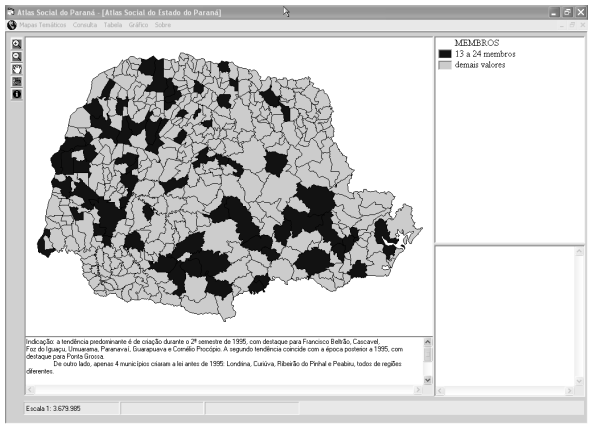

Fig. 6 – Resultado da consulta por atributos

O menu Tabela permite o acesso à tabela completa das informações, para todos os municípios do Estado. Nesta versão do protótipo esta opção permite apenas a consulta à tabela, sendo que posteriormente serão implementadas funções para inclusão e alteração das informações.

Um tipo de interatividade implementado foi a utilização do *Linking*. Esta forma de interatividade permite que o usuário possa selecionar um objeto em uma janela da interface e automaticamente outro objeto correspondente é marcado em outra janela. Esta opção foi implementada utilizando a legenda e o mapa. O usuário clica sobre um dos itens da legenda e o mapa é reclassificado mostrando em vermelho os municípios que pertencem àquela classe selecionada. O resultado desta função está exe mplificado na Figura 7.

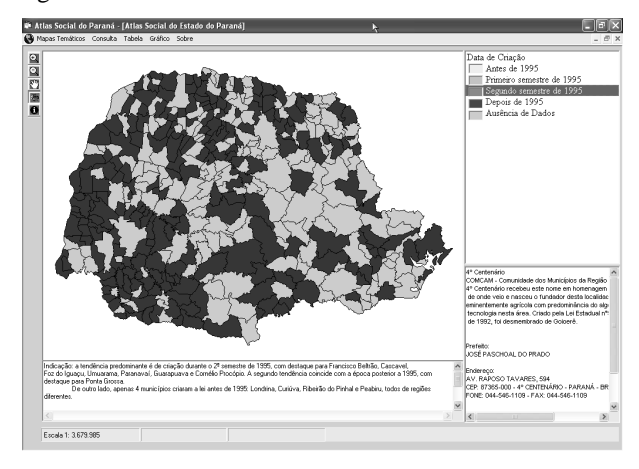

Fig. 7 – Resultado da função de *linking*

#### **4. TESTES COMOS USUÁRIOS**

Após o término da implementação foram conduzidos os testes com dois diferentes grupos de usuários, para avaliar a facilidade de uso do protótipo, as interfaces e determinar se este pode ser caracterizado como ambiente exploratório. Para tanto, foi elaborado um roteiro de utilização com atividades a serem desenvolvidas e questões específicas sobre cada atividade. As respostas ao

questionário foram tabuladas para permitir a realização das avaliações propostas. Como conclusões, obtidas a partir dos testes com os usuários, encontram-se:

- a) Ficou evidente que o ambiente de utilização do protótipo é fácil. Isso pôde ser verificado pelas respostas positivas às perguntas relacionadas à facilidade de utilização, presentes na maioria das funções testadas. Este fator é muito importante para a continuidade do trabalho, tendo em vista que os usuários são pessoas sem experiência de utilização deste tipo de programa;
- b) A facilidade de uso também permite avaliar que as interfaces projetadas encontram-se adequadas à aplicação. Em função do pouco conhecimento computacional dos usuários as interfaces foram projetadas de modo a prevenir ações incorretas, como por exemplo, na escolha dos es quemas de cores;
- c) As exigências em relação às funções disponíveis no protótipo estão relacionadas ao conhecimento específico dos usuários. Os profissionais de cartografia esperam funções que permitam manipular a representação das informações geográficas, como, por exemplo, alterar as cores para as classes dos mapas temáticos. Os profissionais da assistência social estão mais preocupados com o conteúdo das informações temáticas e com as funções que permitem o acesso às mesmas, como a função de editar os text os sobre os mapas temáticos.

Como contribuição ao método de trabalho dos usuários da Assistência Social, percebeu-se que a utilização dos mapas é um instrumento adequado para realização das análises, bem como permite que seja possível explorar diferentes associações entre as informações, visto que os usuários estão acostumados a avaliar as informações na forma de tabelas e textos.

#### **5. CONCLUSÕES**

A pesquisa orientada à visualização cartográfica visa o desenvolvimento de novos métodos de representação e apresentação das informações geográficas. A Associação Cartográfica Internacional (ICA), em suas recomendações, destaca a importância da discussão e inclusão de novos conceitos em projetos para Atlas Eletrônicos, tais como dos recursos de interatividade e de visualização cartográfica disponíveis atualmente.

Revista Brasileira de Cartografia Nº 58/01, Abril, 2006. (ISSN 1808-0936) 97

A produção do Atlas Social do Estado do Paraná, sobre o sistema descentralizado e participativo da assistência social – SDPAS - e sua receptividade sóciopolítica nos Municípios Paranaenses, tem como objetivo dar visibilidade ao processo de organização e funcionamento dos conselhos como novos atores inscritos naquele sistema a partir do reordenamento da política da assistência social orientado nos termos da Lei nº 8742/93, de 07 de dezembro de 2003.

O desenvolvimento deste trabalho baseou-se nos conceitos de Atlas Eletrônicos e suas características, projeto cartográfico temático aplicado aos mapas digitais, interfaces e interatividade em cartografia e testes qualitativos do software com os usuários. O objetivo geral proposto foi a utilização de métodos para visualização de informações espaciais em um Atlas Eletrônico Interativo para servir de apoio na avaliação da implantação da LOAS (Lei Orgânica de Assistência Social) no Estado do Paraná.

Considerando as respostas obtidas junto aos usuários após a realização dos testes, conclui-se que o protótipo atendeu ao objetivo de servir de auxílio para compreensão e análise de diversas situações. O protótipo possibilitou inferir adequadamente sobre a realidade do Estado quanto ao processo de implantação da Política Pública, conhecer as relações espaciais entre as diferentes situações dos municípios, analisar diferentes mapas, juntamente com gráficos, textos e tabelas. A proposta do Atlas Eletrônico como suporte à tomada de decisões na área da Assistência Social mostrou-se, no parecer dos usuários, como o instrumento adequado para o conhecimento detalhado de fenômenos espaciais, em particular sobre as informações relativas às Políticas Públicas no Estado.

Além disso, como maneira de subsidiar a pesquisa em andamento como fonte de acumulação de conhecimentos, contribui tanto para novas relações quanto para a importante tarefa da ciência que é a de *"estudar e descrever, de um modo historicamente concreto, sem preconceitos esquemáticos e com exatidão, as relações e suas transformações"* (MARX.1978). No caso da assistência social, objetivou contribuir para abandonar as marcas ainda presentes de relações de subserviência, clientelística e de favor para reconstrução de uma cultura de direitos.

Este protótipo foi desenvolvido tendo por base as informações da Assistência Social no Estado. Entretanto, a metodologia adotada poderá ser utilizada em outras áreas do conhecimento, visto que análises espaciais decorrentes do uso dos mapas são aplicadas em qualquer situação em que sejam necessários o conhecimento dos fenômenos espaciais e suas inter-relações.

Deve-se considerar, entretanto, que deverão ser realizadas adequações ao protótipo para atender a outros usuários. O objetivo deste trabalho não foi o de desenvolver um produto genérico para visualização de informações, visto que existem diversos softwares comerciais que podem suprir esta demanda. A utilização de um protótipo, desenvolvido especificamente a um determinado fim, tra z como vantagens ao usuário a facilidade no uso e no domínio dos termos utilizados na aplicação, bem como funções específicas para suas análises.

### **6. REFERÊNCIAS BIBLIOGRÁFICAS**

BATTINI, O. Descentralização políticoadministrativa na implementação da LOAS: reconstrução de conceitos ou manutenção de saberes e práticas? **Relatório do projeto de pesquisa.** Curitiba, 1997.

BATTINI, O. et al. Assistência Social – Controle e Financiamento. **Revista do Programa de Pósgraduação em Política Social do Departamento de Serviço Social da Universidade de Brasília**, p 117-140, jul-dez 2000.

CRAMPTON, J. W. Interactivity types in geographic visualization. In: **Cartography and Geographic Information Science**. v. 29, n.2, p. 85-98, 2002. Disponível em: <http://www.periodicos.capes.gov.br>. Acesso em: 22 Nov. 2002.

DELAZARI. L.S. **Modelagem e Implementação de um Atlas Eletrônico Interativo utilizando métodos de visualização cartográfica**.2004. 155p. Tese (doutorado)-Departamento de Engenharia de Transportes – USP. São Paulo, 2004.

EGBERT, S. L. **The design and evaluation of an interactive choropleth map exploration system.**  1994. 129p. Tese (PhD) – Department of Geography – University os Kansas, Kansas, 1994.

HOWARD, D.; MacEACHREN, A. M. Interface design for geographic visualization: tool for representing reliability. **Cartography and Geographic Information Systems.** Vol.23, n.2, p.59-77, 1996.

INTERNATIONAL CARTOGRAPHIC ASSOCIATION (ICA). Penn State University. **Commisson Overview**. Disponível em: <http://www.geovista.psu.edu/sites/icavis/com\_ove rview.html>. Acesso em 20 Jun. 2001.

KRAAK, M. J.; ORMELING, F. J. **Cartography: Visualization of Spatial Data.** 3.ed. England: Addison Wesley Longman, 1998, 222 p.

MACEACHREN, A. M. Visualization in Modern Cartography: setting the agenda. In: MACEACHREN, A. M.; TAYLOR, D. R.F. **Visualization in modern cartography.** 1.ed., Grã - Bretanha: Pergamon, 1994b. p.1-12.

\_\_\_\_. **Design and evaluation of a computerized mapping system interface.** Pennsylvania: Penn

Revista Brasileira de Cartografia Nº 58/01, Abril, 2006. (ISSN 1808-0936) 98

State University, 1998. (Final report to the National Center for Health Statistics).

MARX, K - **Para a Crítica da Economia Política - Manuscritos Econômicos-Filosóficos e Outros Textos Escolhidos.** Abril Cultural. São Paulo. 1978. (Coleção Os Pensadores).

PETERSON, M. P. **Interactive and Animated Cartography.** 1. ed., New Jersey: Prentice Hall, 1995. 257 p.

SLOCUM, T. **Thematic Cartography and Visualization**. 1.ed., New Jersey: Prentice-Hall, 1999. 293p.

SLOCUM, T. et al. A qualitative evaluation of MapTime, a program for exploring spatiotemoral point data. Comunicação Pessoal. **Cartographica**. No prelo.

TAYLOR, F. Perspectives on visualization and modern cartography. In MacEACHREN, A.; TAYLOR, F. **Modern Cartography: visualization in modern Cartography.** Vol.2, 1a ed. Oxford: Pergamon Press, 1994.

**Recebido: 20/09/2005 Aceito para publicação: 24/03/2006**.